### ステップ 1:充電 押して電源をオンにしてください。

警告:時計への損傷を避けるため、同梱の充電器のみご使用ください。USBハブ、USB スプリッター、USB Yケーブル、電池パックやその他の周辺機器を充電に使用しないで ください。

### ステップ 2:開始

Wear OS by Google™ indirin. Telefonunuzda Wear OS by Google™ スマートフォンで、App Store™またはGoogle Play™ストアからWear uygulamasınını açın ve saatinizi telefonunuzla eşleştirmek için iletileri ──OS by Google™アプリをダウンロードしてください。 携帯のWear OS takip edin. Eşleştikten sonra saat ekranınızda kurulum işlemleri için by Google™アプリを開き、画面の指示に従ってウォッチと携帯をペアリ ングします。ペアリングが完了したら、ウォッチの画面にセットアップの案内 が表示されます。

詳細情報へのアクセス: www.fossil.com/support

AppleおよびAppleロゴは、米国およびその他の国における Apple Inc. の登録商標 です。App StoreはApple Inc.のサービスマークです。 Wear OS by Googleおよび Google PlayはGoogle LLCの商標です。

### 心拍数トラッキング

日常: ストラップを手根骨(手首の関節の骨)の上に装着し、ウォッチが肌に平 らに当たるようにしてください。 運動時: ストラップをしっかりと締め、ウォッチ が手首の高い位置に来るようにしてください。 完了したら緩めます。

### **1 단계: 충전**

귀하의 시계를 충전기에 연결하십시오. 귀하의 시계가 충전되면, 시계가 켜지도록 버튼을 누르십시오.

경고: 시계 손상을 방지하려면, 반드시 동봉된 충전기만을 사용해야 합니다. USB 허브나 USB 분배기, USB Y 케이블, 배터리 팩, 다른 주변 기기를 사용하여 충전하지 마십시오.

### **2 단계: 시작하기**

귀하의 폰의 앱 스토어SM 또는 구글 플레이™에서 안드로이드 웨어™ 앱을 다운로드하십시오. 폰 Wear OS by Google™을 연 후, 시계와 폰 페어링 절차를 따라 주세요. 페어링이 되면, 시계 화면 설정 절차를 따라 주세요.

자세한 정보를 원하시면, 방문하십시오: www.fossil.com/support

Apple과 Apple 로고는 미국 및 기타 국가들에 등록된 Apple Inc.의 상표입니다. App Play adalah merek dagang dari Google LLC.Google Play dan logo Google Play adalah merek Store는 Apple Inc의 서비스 마크입니다. Wear OS by Google 및 Google Pay Google LLC의 상표입니다.

> **심박 수 추적** 매일 사용: 시계가 피부에 밀착되도록 팔목 뼈 위에 시계 줄을 착용하세요. 운동: 줄을 단단하게 고정한 다음 시계를 팔목 위 부분으로 올려 주세요. 완료 되면 살짝 풀어 주세요.

### ขั้นตอนที่ 1: ชาร์จ เชื่อมต่อนาฬิกาของคุณไปยังตัวชาร์จ เมื่อนาฬิกาของคุณชาร์จ อยู่ กดปุ่มเพื่อเปิดมัน

คำ เตือน:เพื่อหลีกเลี่ยงความเสียหายต่อนาฬิกาของคุณ โปรดใช้ที่ชาร์จที่รวมมา ด้วยเท่านั้น อย่าใช้ฮับ USB ตัวแบ่ง USB สายเคเบิล USB แบบตัว Y ชุดแบตเตอรี่ หรืออุปกรณ์ต่อพ่วงอื่น ๆ เพื่อชาร์จ

### ขั้นตอนที่ 2: เริ่มต้น

从App Store (SM)或Google Play (TM)商店下载Wear OS by Google (TM) 应用程序到手机中。 对于中国用户: 1. 手表开机,点击屏幕开始,向上滑动屏幕确认相关条款。 2. 使用手机扫描手表屏幕二维码,下载并安装 WearOS by Google™ 中国版app。 3. 打开 WearOS by Google™ 中国版app, 跟随提示完成手机 和手表的 配对、同步。

บนโทรศัพท์ของคุณ ดาวน์โหลดแอป Wear OS by Google™จาก App Store℠ หรือ Google Play™ Store. เปิด ้ แอป Wear OS by Google™บนโทรศัพท์ของคุณแล้วทำตามคำเ ตือนเพื่อจับคู่นาฬิกาของคุณเข้ากับโทรศัพท์ของคุณ เมื่อจับคู่แล้ว หน้าจอนาฬิกาของคุณจะนำ ทางคุณไปตามขั้นตอนการตั้งค่า

สำ หรับข้อมูลโดยละเอียด เยี่ยมชม: www.fossil.com/support

Apple และโลโก้ Apple เป็นเครื่องหมายการค้าของ Apple Inc. ซึ่งจดทะเบียนใน สหรัฐอเมริกา และประเทศอื่น ๆ App Store เป็นเครื่องหมายบริการของ Apple Inc. Wear OS by GoogleและเGoogle Play ๆ เป็นเครื่องหมายการค้าของ Google LLC.

การติดตามอัตราการเต้นของหัวใจ การใช้งานประจำ วัน: รัดสายเหนือกระดูกข้อมือของคุณโดยให้นาฬิกา ราบติดกับผิวหนังของคุณ การออกกำ ลังกาย: รัดสายให้แน่นและขยับนาฬิกาให้สูงขึ้นบนข้อมือของ คุณ ปรับให้หลวมเมื่อใช้เสร็จแล้ว

### 第1步:充電 將手錶連接到充電器。手錶充電完畢後,按下按鈕將其開啟。

警告:為了避免損壞您的手錶,只能使用原裝充電器。不要使用USB集線 器、USB分配器、USB y-cable多功能線、電池組或其他週邊裝置充電。

### 第2步:開始

從App Store℠ 或Google Play™商店下載Wear OS by Google™應用程式到手機中。在您的手機上打開Wear OS by Google™應用程式,遵照提示將手錶與您的手機配對。配對完成 後,您的手錶屏幕將引導您完成設定程序。

如需了解詳細信息,請訪問;www.fossil.com/support

Apple和Apple標誌是蘋果公司在美國以及其他國家註冊的商標。App Store (應用商店) 是翡果公司的服務標誌。Wear OS by Google和 Google Play是Google LLC的商标。

心率追蹤 每日使用: 將錶帶配戴在您的腕骨之上,而錶底貼靠於您的皮膚。 鍛煉: 將錶帶繫緊並且將手錶移至您的手腕上較高處。 完成後鬆開。

### 第1步:充电 将手表连接到充电器。手表充电完毕后,按下按钮将其开启。

警告:为了避免损害您的手表,请使用原装充电器。不要使用USB集线 器、USB分配器、USB y-cable多功能数据线、电池组或其他外围设备 充电。

### 第2步:开始

Trên điện thoại, hãy tải về ứng dụng Wear OS by Google™ từ App Store™ hoặc Google Play™ Store. Mở ứng dụng Wear OS by Google™ trên điện thoại và làm theo gợi ý để kết nối đồng hồ của bạn sử dụng qua Bluetooth™. Khi đã kết nối, màn hình đồng hồ của bạn sẽ hướng dẫn bạn cụ thể các quy trình cài đặt.

欲了解详细信息,请访问: www.fossil.com/support

从任何主要Android应用市场下载Fossil Q应用。Apple与 Apple的标识 是苹果公司在美国以及其他国家注册的商标。Apple Store是苹果公司的 一个服务商标。Wear OS by Google Google和Google Play是Google LLC的商標。

зарядное устройство, поставляемое в комплекте. Не используйте для мириста Тар doan Apple. Wear OS by Google va Google Play la những Apple và logo của Apple là những nhãn hiệu của Tập đoàn Apple được đăng ký ở Hoa Kỳ và các quốc gia khác. App Store là một nhãn hiệu dịch nhãn hiệu của Tập đoàn Google LLC.

心率追踪 日堂使用: 将表带戴在腕骨上, 让手表平贴您的皮肤。运动: 收紧 表带,将手表向手腕的更高处移动。 完成后松开。

### **الخطوة :1 الشحن**

قم بتوصيل ساعتك إىل الشاحن. عندما يتم شحن ساعتك، قم بالضغط عىل الزر لتشغيلها.

تحذير: لتجنب تلف ساعتك، استخدم الشاحن املرفق فقط. ال تستخدم موزع USB أو مقسم USB أو وصلة cable-y USB أو شاحن محمول أو أي جهاز طريف آخر للشحن.

### **الخطوة :2 استعد للبدء**

عىل هاتفك، قم بتنزيل وتثبيت تطبيق Google by OS Wear ™من متجر التطبيقات ™Wear OS by Google تطبيق افتح TM Google Play بالي جوجل أو App StoreSM عىل هاتفك واتبع التعليامت إلقران ساعتك بهاتفك. عند إقرانهم معاً ستقوم شاشة ساعتك بنقلك عرب إجراءات اإلعداد.

ملعلومات مفصلة، يرجى زيارة: support/com.fossil.www

Apple وشعار Apple هي عالمات تجارية تابعة لرشكة Inc Apple. وهي رشكة مسجلة يف الواليات املتحدة ودول أخرى. Store App هو عالمة خدمة تابعة لرشكة Inc Apple. .Google LLC برشكة خاصة تجارية عالمات كلها Google PlayوWear OS by Google

### **تعقب دقات القلب**

االستخدام اليومي: اربط الرشيط فوق عظمة رسغك عىل أن تكون الساعة مسطحة عىل برشتك. مترن: اربط الرشيط فوق الساعة لتكون أعىل من رسغك. فكه بعد االنتهاء.

### Saatinizi şarj cihazına bağlayın. Şarj olduğunda saatinizi açmak için ウォッチを充電器に接続してください。ウォッチの充電が完了したら、ボタンを **1. ADIM : ŞARJ** düğmeye basın.

### ШАГ 1: ЗАРЯДКА И ВКЛЮЧЕНИЕ Подсоедините часы к зарядному устройству.После того как часы зарядятся, нажмите кнопку, чтобы включить их.

ПРЕДУПРЕЖДЕНИЕ:Во избежание повреждения часов используйте только зарядки USB-концентратор, USB-сплиттер, USB-разветвитель, резервный аккумулятор или другое периферийное устройство.

### ШАГ 2: ЗАГРУЗКА И СОПРЯЖЕНИЕ

Загрузите на смартфон приложение Wear OS by Google™ из App Store™ или Google Play™. Откройте приложение Wear OS by Google™ на смартфоне и следуйте подсказкам по сопряжению часов по каналу Bluetooth™.По окончании сопряжения следуйте указаниям на экране часов для выполнения процедуры настройки.

На сайте www.fossil.com/support представлена дополнительная информация.

Di ponsel Anda, unduh aplikasi Wear OS by Google™ dari App Store<sup>SM</sup> atau Google Play™ Store. Buka aplikasi Wear OS by Google™ pada ponsel Anda dan ikuti petunjuk untuk menyandingkan jam tangan dengan ponsel Anda. Setelah disandingkan, layar jam tangan Anda akan memandu Anda melewati prosedur pengaturan.

Название Apple и логотип Apple являются торговыми марками компании Apple Inc., зарегистрированной в СШАи других странах.App Store является знаком обслуживания компании Apple Inc. Wear OS by Google и Google Play являются торговыми марками компании Google LLC.

### ОТСЛЕЖИВАНИЕ ПУЛЬСА

ЕЖЕДНЕВНОЕ ПРИМЕНЕНИЕ: Затяните ремешок на запястье таким образом, чтобы часы плотно прилегали к коже. ТРЕНИРОВКА: Затяните ремешок и поднимите часы вверх по запястью. Ослабьте ремешок, когда закончите.

### **BƯỚC 1: SẠC VÀ BẬT NGUỒN**

Kết nối đồng hồ với sạc. Khi đồng hồ được sạc, hãy ấn nút để bật nguồn.

CẢNH BÁO: Để tránh làm hỏng đồng hồ, chỉ sử dụng sạc đi kèm. Không vi khác để sạc.

### **BƯỚC 2: TẢI VỀ VÀ KẾT NỐI**

### Hãy ghé thăm www.fossil.com/support để biết thêm thông tin.

### **THEO DÕI NHỊP TIM**

SỬ DỤNG HÀNG NGÀY: Đeo dây đồng hồ phía trên xương cổ tay với mặt đáy đồng hồ áp vào da. TẬP THỂ DỤC: Thắt chặt dây đồng hồ và đưa đồng hồ cao hơn cổ tay bạn. Nới lỏng khi hoàn thành.

### KROK 1: NABÍJENÍ A ZAPNUTÍ

dùng cổng USB, bộ chia USB, cáp USB chữ y, bộ pin hoặc thiết bị ngoại Inc. Wear OS by Google a Google Play jsou ochranné známky společnosti Apple a logo Apple jsou ochranné známky společnosti Apple Inc. registrované v USAa dalších zemích.App Store je servisní značka společnosti Apple Google LLC.

Připojte hodinky k nabíječce.Když jsou hodinky nabité, zapněte je stisknutím tlačítka. Připojte hodinky k nabíječce.Když jsou hodinky nabité, zapněte je stisknutím tlačítka.

VAROVÁNÍ:Chcete-li předejít poškození hodinek, používejte pouze nabíječku, která je součástí balení. Pro nabíjení nepoužívejte USB rozdvojku, USB rozbočovač, USB y-kabel, akumulátor ani jiné periferní zařízení.

### KROK 2: STAŽENÍ A PÁROVÁNÍ

Stáhněte si do telefonu aplikaci Wear OS by Google™ z obchodu App Store™ nebo Google Play™. Spusťte v telefonu aplikaci Wear OS by Google™ a postupujte podle pokynů pro spárování hodinek pomocí připojení Bluetooth™.Po spárování vás obrazovka hodinek provede nastavením.

> Další informace naleznete na stránkách www.fossil.com/support

### SLEDOVÁNÍ TEPOVÉ FREKVENCE

DENNÍ POUŽÍVÁNÍ: Noste pásek na zápěstní kosti s hodinkami rovně proti pokožce. CVIČENÍ: Pásek utáhněte a hodinky posuňte na zápěstí nahoru. Po dokončení uvolněte.

# **FOSSIL**

**SMARTWATCHES** 

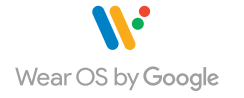

UYARI: Saatinize zarar gelmesini önlemek için yalnızca içerikteki şarj cihazını kullanın. Cihazınızı şarj etmek için USB çoğaltıcı, USB bölücü, USB y-kablosu, pil takımı ya da diğer çevre birimlerini kullanmayın.

### **2. ADIM: BAŞLARKEN**

Telefonunuzdan App Store℠ ve Google Play™ Mağazasından rehberlik sunulacaktır.

### Daha fazla bilgi için, şu sayfaya gidin: www.fossil.com/support

Apple oraz logo Apple są znakami towarowymi firmy Apple Inc., zarejestrowanymi w Stanach Zjednoczonych i innych krajach. App Store jest znakiem usługowym firmy Apple Inc. Wear OS by Google ve Google Play in ticari markalarıdır Google LLC.

### **KALP ATIŞI TAKİBİ**

GÜNLÜK KULLANIM: Kayışı saat teninize düz olacak şekilde bileğinizin üstüne takın. EGZERSİZ: Kayışı sıkılaştırın ve saati bileğinizde yukarıya hareket ettirin. Bittiğinde gevşetin.

### **LANGKAH 1: ISI DAYA**

⊕

### Hubungkan jam tangan Anda ke pengisi daya. Ketika jam tangan sedang diisi daya, tekan tombol untuk menghidupkannya.

PERINGATAN: Untuk menghindari kerusakan pada jam tangan Anda, hanya gunakan pengisi baterai yang disertakan. Mohon untuk tidak menggunakan hub USB, splitter USB, kabel y USB, baterai, atau perangkat tambahan lainnya untuk mengisi daya.

### **LANGKAH 2: MEMULAI**

Untuk informasi terperinci, kunjungi: www.fossil.com/support

Apple dan logo Apple adalah merek dagang dari Apple Inc., terdaftar di AS dan negaranegara lain. App Store adalah merek layanan dari Apple Inc.Wear OS by Google dan Google dagang dari Google LLC.

### **PELACAKAN DETAK JANTUNG**

PENGGUNAAN SEHARI-HARI: Kenakan tali di atas tulang pergelangan tangan Anda dengan jam tangan menempel rata di atas kulit Anda. LATIHAN: Kencangkan tali dan pindahkan jam tangan lebih tinggi pada pergelangan tangan Anda. Kendurkan bila sudah selesai.

## HEART-RATE TRACKING

Connect your smartwatch to the included charger.

**WARNING:** To avoid damage to your watch, only use with included charger. Do not use a USB hub, USB splitter, USB y-cable, battery pack or other peripheral device to charge. NPLIT: SV === 0.5A

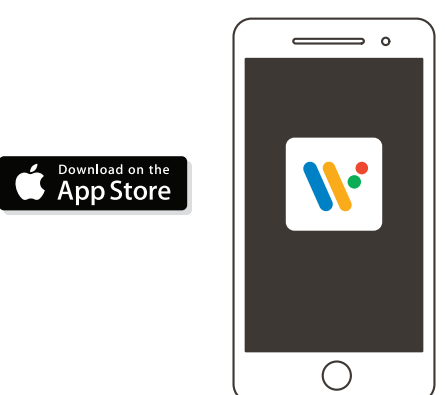

Wear the strap above your wrist bone

with the watch flat against your skin.

### EXERCISE

Tighten the strap and move the watch higher on your wrist. Loosen when done.

Visit **www.fossil.com/support** for how-to's, troubleshooting, frequently asked questions & more.

**TRIN 1: OPLADNING** Forbind dit ur til opladeren. Når dit ur er opladet, trykker du på knappen for at tænde det. ADVARSEL: Anvend kun sammen med inkluderede oplader for at undgå skade på dit ur. Anvend ikke en USB-hub, USB-splitter, USB y-kabel, batteripakke eller andet perifert udstyr til at oplade. **TRIN 2: KOM I GANG**

> Apple och Apples logotyp är varumärken som tillhör Apple Inc., registrerat i USA och Apple und das Apple Logo sind Handelsmarken von Apple, Inc., registriert in den USA und andra länder. App Store är ett servicemärke som tillhör Apple Inc. Wear OS by Google anderen Ländern. App Store ist eine Dienstleistungsmarke von Apple, Inc. Wear OS by Google och Google Play är varumärken som tillhör Google LLC.

opsætningsproceduren. For yderligere oplysninger se: www.fossil.com/support Apple og Apple-logoet er varemærker tilhørende Apple Inc. registrerede i USA. Wear OS by Google og Google Play er varemærker tilhørende Google LLC. **HJERTEFREKVENS-TRACKER** DAGLIG BRUG: Bær remmen ovenover din håndledsknogle med uret fladt mod huden. MOTION: Stram remmen og flyt uret højere op på dit håndled. Løsn op når træningen er overstået.

Sluit uw horloge aan op de oplader. Wanneer uw horloge is opgeladen drukt u op de knop om het in te schakelen.

På din telefon skal du downloade app'en Wear OS by Google™ fra App Store<sup>SM</sup> eller Google Play™ Store. Åben appen Wear OS by Google™ på din telefon og følg anvisningerne på din telefon for at parre dit ur med din telefon. Når de er parret, fører skærmen på dit ur dig gennem eller Google Play™ Store. Öppna appen Wear OS by Google™ på din telefon och följ anvisningarna för att para ihop din klocka med din telefon. När de inställningsprocessen.

### **STEG 1: LADDA**

Anslut din klocka till laddaren. När din klocka är laddad, tryck på knappen Verbinden Sie Ihre Uhr mit dem Ladegerät. Wenn Ihre Uhr aufgeladen ist, för att slå på den.

VARNING: Använd endast den medföljande laddaren för att undvika skador på klockan. ACHTUNG: Um Schäden an Ihrer Uhr zu vermeiden, verwenden Sie nur das mitgelieferte kringutrustning för att ladda.

### **STEG 2: KOM IGÅNG**

På telefonen, last ned Wear OS by Google ™-app fra App Store SM eller Google Play™ Store. Åpne Wear OS by Google™-appen på telefonen din og følg instruksjonene for å koble sammen klokken med telefonen. Når de er sammenkoblet, vil klokkeskjermen lede deg gjennom oppsettet.

För detaljerad information kan du besöka: www.fossil.com/support

### **PULSMÄTNING**

DAGLIGT BRUK: Bär remmen ovanför handledsbenet med klockan platt mot huden. TRÄNING: Dra åt remmen och flytta klockan högre upp på din handled. Lossa när du är klar.

Använd inte en USB-hub, USB-delare, USB-y-kabel, ett batteripaket eller annan Ladegerät.Nutzezum Aufladen weder ein USB-Hub noch einen USB-Splitter oder ein USB-Y-Kabel, einen Akku oder sonstige Peripheriegeräte.

### **STAP 1: OPLADEN**

På din telefon, ladda ner Wear OS by Google™-app en från App Store™ Laden Sie die Wear OS by Google™-App über den App Store<sup>sm</sup> oder Google har parats ihop kommer skärmen på din klocka att vägleda dig genom Ihrem Telefon zu koppeln. Sobald diese gekoppelt wurde, werden Sie über den Play™ Store auf Ihrem Telefon herunter. Öffnen Sie die Wear OS by Google™- App auf Ihrem Telefon und folgen Sie den Aufforderungen, um Ihre Uhr mit Bildschirm Ihrer Uhr durch das Setup-Verfahren geleitet.

WAARSCHUWING: Gebruik alleen de meegeleverde lader om schade aan uw horloge te voorkomen. Gebruik geen USB-hub, USB-splitter, USB Y-kabel, batterijpakket of andere randapparatuur om het horloge op te laden.

### **STAP 2: BEGINNEN**

Download de Wear OS by Google™ app op uw telefoon uit de App Store℠ of uit de Google Play™ Store. Open de Wear OS by Google™-app op uw telefoon en volg de instructies om uw horloge te koppelen met uw telefoon. Na het koppelen begeleidt het scherm van uw horloge u bij de configuratieprocedures.

Voor gedetailleerde informatie ga naar: www.fossil.com/support

Sur votre téléphone, téléchargez l'application Wear OS by Google ™ dans l'Ann Store SM ou Google Play™. Ouvrez l'application Wear OS by Google™ sur votre téléphone et suivez les instructions pour synchroniser votre montre à votre téléphone. Une fois votre montre synchronisée, l'écran vous guidera à travers les procédures de configuration.

Apple en het Apple-logo zijn handelsmerken van Apple Inc., gedeponeerd in de VS en andere landen. App Store is een servicemerk van Apple Inc. Wear OS by Google en Google Play zijn handelsmerken van Google LLC.

### **VOLGEN VAN HARTRITME**

DAGELIJKS GEBRUIK: Draag de band om uw pols met het horloge plat op de huid. TRAINING: Plaats het horloge iets hoger op uw pols en trek de band wat strakker aan. Maak de band na de sessie weer wat losser.

### **TRINN 1: LADING**

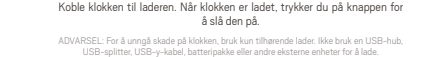

**TRINN 2: KOM I GANG**

For detaljert informasjon, gå til: www.fossil.com/support

Apple og Apple-logoen er varemerker som tilhører Apple Inc., registrert i USA og andre land. App Store er et varemerke som tilhører Apple Inc. Wear OS by Google og Google Play er varemerker som tilhører Google LLC.

Sul tuo telefono, scarica l'app Wear OS by Google™ da App Store<sup>SM</sup> o Google Play™ Store. Apra l'app Wear OS by Google™ sul suo telefono e segua le istruzioni per l'accoppiamento dell'orologio con il telefono. Una volta eseguito l'accoppiamento, il quadrante dell'orologio indicherà le procedure di configurazione da seguire.

### **HJERTEFREKVENSMÅLER**

DAGLIG BRUK: Fest remmen over håndleddet med klokken flatt mot huden. TRENING: Stram remmen og flytt klokken høyere på håndleddet Løsne når du er ferdig.

### **SCHRITT 1: AUFLADEN**

drücken Sie auf die Taste, um sie einzuschalten.

### **SCHRITT 2: LEGEN SIE LOS**

Descarque la aplicación Wear OS by Google™ en la App Store<sup>SM</sup> o Google Play Store™ en el teléfono. Abre la app Wear OS by Google™ en tu teléfono y sigue las indicaciones para emparejar el reloj con tu teléfono. Una vez emparejado, la pantalla de tu reloj te guiará por los procesos de la instalación.

Für weitere Informationen, besuchen Sie: www.fossil.com/support

und das Google Play sind Handelsmarken von Google, LLC.

### **HERZFREQUENZTRACKING**

Pobierz na swoim telefonie aplikacie Wear OS by Google™ ze sklepu App Store℠ lub Google Play™. Uruchom aplikację Wear OS by Google™ na telefonie i postępuj zgodnie z komunikatami, aby sparować zegarek z telefonem. Następnie na ekranie zegarka zostaną wyświetlone instrukcje umożliwiające przeprowadzenie konfiguracji.

Apple oraz logo Apple są znakami towarowymi firmy Apple Inc., zarejestrowanymi w Stanach Zjednoczonych i innych krajach. App Store jest znakiem usługowymi firmy Apple Inc. Wear OS by Google oraz Google Play są znakami towarowymi firmy Google LLC.

TÄGLICHER GEBRAUCH: Trage das Armband oberhalb deines Handgelenkknochens mit der Uhr flach auf der Haut. BEIM TRAINING: Ziehe das Armband fest und schiebe die Uhr am Handgelenk hoch. Nach Abschluss lösen.

### **ÉTAPE 1 : CHARGEMENT**

Connectez votre montre au chargeur. Lorsque votre montre est chargée, appuyez sur le bouton pour l'allumer.

When it's fully charged, press the middle button to turn it on. DAILY USE Store™ Of Store™ or Google Play™ Store. Open the app, enable Bluetooth™ and follow the prompts to pair **pair** DAILY USE Download the latest version of the **Wear OS by Google™ App** onto your phone from the App your smartwatch. Once paired, your smartwatch will walk you through the rest of the setup.

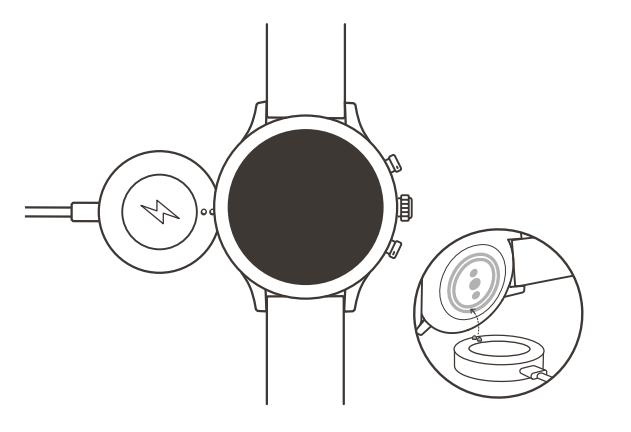

 $\bigoplus$ 

ATTENTION : pour éviter d'endommager votre montre, utilisez uniquement le chargeur inclus. N'utilisez pas d'hub USB, de répartiteur USB, de câble USB en Y, de bloc batterie ou d'autre périphérique pour charger.

### **ÉTAPE 2 : DÉMARRAGE**

Pour des informations détaillées, rendez-vous sur : www.fossil.com/support Pour plus d'informations sur l'utilisation de votre montre, visitez support. google.com/wearos

Apple et le logo Apple sont des marques déposées par Apple Inc., enregistrées aux États-Unis et dans d'autres pays. App Store est une marque de service d'Apple Inc. Wear OS by Google et Google Play sont des marques déposées de Google LLC.

### **SUIVI DE FRÉQUENCE CARDIAQUE**

UTILISATION QUOTIDIENNE: Portez le bracelet au-dessus de l'os du poignet avec la montre à plat contre la peau. EXERCICE: Serrez le bracelet et placez la montre plus haut sur votre poignet. Desserrez quand fini.

### **PASSO 1: CARREGAR**

Ligue o seu relógio ao carregador. Quando o seu relógio estiver carregado, carregue no botão para ligá-lo.

AVISO: Para evitar danificar o seu relógio, utilize apenas o carregador incluído. Não use um concentrador USB, divisor USB, cabo Y USB, conjunto de baterias ou outro dispositivo periférico para carregar.

### **PASSO 2: COMEÇAR**

No seu telefone, transfira a app Wear OS by Google™ a partir da App Store<sup>SM</sup> ou da Google Play™ Store. Abra a aplicação Wear OS by Google™ no seu telefone e siga as indicações para emparelhar o seu relógio com o seu telefone. Depois de emparelhado, o ecrã do seu relógio guia-lo-á através dos procedimentos de configuração.

Per informazioni dettagliate, visitare: www.fossil.com/support

Apple e o logótipo Apple são marcas registadas de Apple Inc., registadas nos EUA e noutros países. App Store é uma marca de serviço de Apple Inc. Google Play e o logótipo Google Play são marcas registadas de Google LLC

### **CONTROLAR DA FREQUÊNCIA CARDÍACA**

UTILIZAÇÃO DIÁRIA: Utilize a correia acima do osso do seu pulso com o relógio plano contra a sua pele. EXERCÍCIO: Aperte a correia e mova relógio mais alto do que o seu pulso. Solte quando terminar.

### **PUNTO 1: RICARICA**

Collega il tuo orologio ad un caricatore. Quando l'orologio è carico, premi il tasto per accenderlo.

periferici per caricare il dispositivo.

### **PUNTO 2: INTRODUZIONE**

Per informazioni dettagliate, visitare: www.fossil.com/support

ATTENZIONE: onde evitare danni all'orologio, usare soltanto il caricatore in dotazione. Non ADVERTENCIA: Para prevenir daños en su reloj, utilice únicamente el cargador que se usare un hub USB, uno splitter USB, un cavo USB a "Y", un battery pack o altri dispositivi proporciona. No utilice un concentrador USB, un distribuidor USB, un cable en "y" USB, una batería portátil u otros dispositivos periféricos para cargar.

Apple e il logo Apple sono marchi registrati di Apple Inc., registrati negli Stati Uniti e in altri Paesi. App Store è un marchio di servizio di Apple Inc. Wear OS by Google e Google Play yen otros países. App Store es una marca de servicio de Apple Inc. Wear OS by Google y sono marchi registrati di Google LLC.

### **MONITORAGGIO FREQUENZA CARDIACA**

USO QUOTIDIANO: Indossare il cinturino sopra l'osso del polso, mantenendo l'orologio in piano sulla pelle. ESERCIZIO: Stringere il cinturino e spostare ulteriormenrte l'orologio sopra al polso. Allentare quando fatto.

### **PASO 1: CARGA**

Conecte el reloj al cargador. Cuando el reloj esté cargado, presione el botón para encenderlo.

### **PASO 2: EMPEZAR**

Para más información, visite: www.fossil.com/support

Apple y el logotipo de Apple son marcas comerciales de Apple Inc., registradas en EE. UU. Google Play son marcas comerciales de Google LLC.

### **SEGUIMIENTO DE LA FRECUENCIA CARDÍACA**

USO DIARIO: Lleve puesta la correa por encima del hueso de la muñeca con el reloj extendido contra la piel. EJERCICIO: Ajuste la correa y mueva el reloj más arriba en la muñeca. Aflojar cuando haya terminado.

### **KROK 1: ŁADOWANIE**

Podłącz zegarek do ładowarki. Po naładowaniu akumulatora zegarka naciśnij przycisk włączający urządzenie.på knappen for at tænde det.

OSTRZEŻENIE: Aby uniknąć uszkodzenia zegarka, należy używać wyłącznie dołączonej ładowarki. Do ładowania nie należy używać koncentratora ani rozdzielacza USB, kabla USB typu Y, akumulatorów wieloogniwowych ani innych urządzeń peryferyjnych.

### **KROK 2: WPROWADZENIE**

Szczegółowe informacje można znaleźć na stronie: www.fossil.com/support

### **MIERZENIE PULSU**

CODZIENNE UŻYTKOWANIE: Załóż pasek powyżej kości nadgarstka w taki sposób, aby zegarek przylegał do skóry. ĆWICZENIA: Zaciśnij pasek i przesuń zegarek w górę nadgarstka. Po zakończeniu poluzuj pasek.

*For users in China, download and install the Chinese version of the Wear OS by Google™ App from any major app market.*

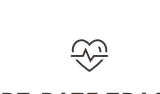

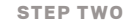

# DOWNLOAD & PAIR

# STEP ONE CHARGE & POWER ON

HELP & SUPPORT